## **KERHOST EST INSTALLÉ, OK. ET MAINTENANT ?**

Comme indiqué à la fin de l'installation du [script,](https://wiki.kerhost.fr/doku.php?id=kerhost:script_installation) il vous faut dans un premier temps faire un état des lieux. C'est-à-dire tester tous les [services](https://wiki.kerhost.fr/doku.php?id=kerhost:services) web, en [http et https](https://wiki.kerhost.fr/doku.php?id=kerhost:http) avec le [compte admin des services](https://wiki.kerhost.fr/doku.php?id=kerhost:cpt_admin_services) (et non le [compte admin unix](https://wiki.kerhost.fr/doku.php?id=kerhost:cpt_admin_unix)) :

- www.nom\_de\_domaine
- php.nom de domaine
- blog.nom de domaine
- formulaire.nom de domaine
- lists.nom de domaine
- mail.nom\_de\_domaine
- partage.nom\_de\_domaine
- recherche.nom de domaine
- rss.nom de domaine
- sondage.nom\_de\_domaine
- statserver.nom de domaine
- statservice.nom de domaine
- statsperso.nom de domaine
- sync.nom de domaine
- wiki.nom\_de\_domaine
- terminal.nom de domaine
- webadmin.nom\_de\_domaine
- git.nom de domaine
- doc.nom\_de\_domaine
- calc.nom de domaine
- memo.nom de domaine
- drop.nom\_de\_domaine
- link.nom de domaine
- conversation.nom\_de\_domaine

Finissez l'installation de **NextCloud** (partage.nom\_de\_domaine) en activant les applications que vous souhaitez utiliser comme :

- **Bookmarks** (gestion de liens web)
- **Encryption** (permet de crypter les fichiers pour plus de sécurité)
- **External Sites** (permet d'intégrer des sites externes)
- **Tasks** (gestion de tâches)
- **Chat** (messagerie instantanée entre utilisateurs nextcloud)
- **Dashboard** (tableau de bord permettant d'obtenir des widgets)
- **Imprint** (mention légale)
- **Music** (gestion de musique)
- **News** (bien que KerHost dispose déjà d'un service [RSS](https://wiki.kerhost.fr/doku.php?id=kerhost:ttrss))
- **Passwords** (gestionnaire de mots de passe sécurisé et crypté)
- **Polls** (bien que KerHost dispose déjà d'un service de [sondages](https://wiki.kerhost.fr/doku.php?id=kerhost:framadate))
- **Shorty** (gestion de partage de liens web)
- **Shorty Tracking**
- **SMS** (centre de gestion SMS pour smartphone ANDROID)
- …

Ainsi que son paramétrage (taille d'upload par exemple) et sa mise à jour via le centre de mise à jour.

Testez la messagerie du compte admin unix avec le web mail roundcube, ainsi qu'à partir d'un logiciel de mail comme **Thunderbird**. Normalement vous devriez avoir reçu trois mails. Un de **bienvenue** un autre contenant les [fichiers conf et key](https://wiki.kerhost.fr/doku.php?id=kerhost:fichiers_conf) de votre serveur, et un dernier contenant les **entrées DNS supplémentaires** [\(dmarc, DKIM et SPF\)](https://wiki.kerhost.fr/doku.php?id=kerhost:dkim) à ajouter à votre [zone DNS](https://wiki.kerhost.fr/doku.php?id=kerhost:zone_dns) si cela n'à pas été fait automatiquement (voir [ovh\)](https://wiki.kerhost.fr/doku.php?id=kerhost:ovh).

Testez le [proxy](https://wiki.kerhost.fr/doku.php?id=kerhost:squid) et le [VPN.](https://wiki.kerhost.fr/doku.php?id=kerhost:openvpn)

Paramétrez la liste de diffusion Newsletter-nom\_du\_domaine.

Démarrez l'administration de votre serveur avec l'[interface de gestion KerHost](https://wiki.kerhost.fr/doku.php?id=kerhost:interface_gestion) pour :

- Créer votre propre [entité](https://wiki.kerhost.fr/doku.php?id=kerhost:adhesion) et votre propre [compte utilisateur](https://wiki.kerhost.fr/doku.php?id=kerhost:inscription) si vous ne voulez pas utiliser systématiquement le compte admin.
- Définir le [bureau](https://wiki.kerhost.fr/doku.php?id=kerhost:bureau) (président, secrétaire et trésorier si vous avez un fonctionnement [associatif](https://wiki.kerhost.fr/doku.php?id=kerhost:assos)).
- Ajouter votre propre adresse ip fixe en liste blanche pour ne pas vous faire [bannir](https://wiki.kerhost.fr/doku.php?id=kerhost:fail2ban) du serveur en cas de mauvaise manipulation.
- Jeter un œil sur les [paramètres](https://wiki.kerhost.fr/doku.php?id=kerhost:parametre) de **KerHost**
- Sécuriser le [SSHD](https://wiki.kerhost.fr/doku.php?id=kerhost:sshd)

Faites les [mises à jours.](https://wiki.kerhost.fr/doku.php?id=kerhost:maj)

**Notez à la fin de l'installation** dans le **home directory** du compte admin la présence du répertoire **install** contenant tous les **fichiers d'installation**. Vous pouvez voir comment c'est fait, le garder, le modifier, l'améliorer ou bien le supprimer… Il ne sert plus à rien.

À la fin de l'installation, vous recevez automatiquement un **mail de confirmation** sur la boîte du compte **administrateur** fraîchement crée (compte\_admin@votre\_domaine), contenant en pièce jointe :

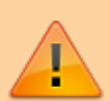

une archive contenant les fichiers de configuration nécessaire à la [restauration](https://wiki.kerhost.fr/doku.php?id=kerhost:restauration) en cas de **crash** de votre serveur ! Pensez à l'**enregistrer** et la garder précieusement de côté sans quoi vous ne pourrez pas restaurer votre serveur en cas de panne. Vous trouverez également dans ce même mail les identifiants de la [double authentification admin](https://wiki.kerhost.fr/doku.php?id=kerhost:daa) de KerHost

un fichier contenant les **identifiants MySQL** de chaque services. Vous n'en aurez pas forcément besoin étant donné que le compte [super-admin](https://wiki.kerhost.fr/doku.php?id=kerhost:cpt_admin_services) [de service](https://wiki.kerhost.fr/doku.php?id=kerhost:cpt_admin_services) à accès à toutes les bases de données, mais si vous êtes amené à réinstaller un de ces services, il est préférable d'utiliser l'identifiant MySQL qui lui est associé.

Vous recevrez également un autre mail contenant la clé **[DKIM](https://wiki.kerhost.fr/doku.php?id=kerhost:dkim)** à insérer dans votre [zone dns.](https://wiki.kerhost.fr/doku.php?id=kerhost:zone_dns) Pensez à le faire, c'est important pour le bon fonctionnement du serveur de mail.

 $\pmb{\times}$ 

From: <https://wiki.kerhost.fr/> - **KERHOST**

Permanent link: **[https://wiki.kerhost.fr/doku.php?id=kerhost:post\\_install](https://wiki.kerhost.fr/doku.php?id=kerhost:post_install)**

Last update: **2022/03/18 10:18**